## **Macro keyboard shortcuts**

Macro Engine allows you to assign keyboard shortcuts to the macros that you have created using either the **Environment Options** or **Macro Information** dialog, see figures below. You can later press the keyboard shortcuts to execute or run the macros in MagicDraw.

## **Related pages**

- [Assigning a keyboard](https://docs.nomagic.com/display/MD2022x/Assigning+a+keyboard+shortcut+to+a+Macro)  [shortcut to a Macro](https://docs.nomagic.com/display/MD2022x/Assigning+a+keyboard+shortcut+to+a+Macro)
- Removing keyboard [shortcuts from Macro](https://docs.nomagic.com/display/MD2022x/Removing+keyboard+shortcuts+from+Macro)

To open the keyboard shortcuts pane in the **Environment Options** dialog

- 1. Click **Options** > **Environment** on the MagicDraw main menu. The **Environment Options** dialog will open.
- 2. Click **Keyboard,** see figure below.

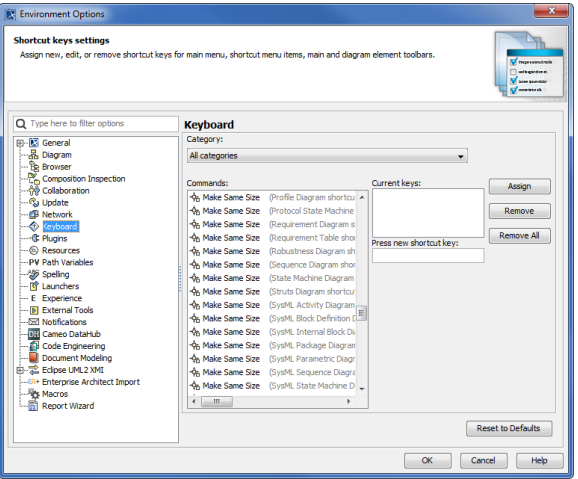

The macro information and keyboard shortcuts that are saved either in the **Environment Options** or **Mac ro Information** dialog will be stored as a MagicDraw environment. They will not be kept in a specific project file [\*.mdzip].

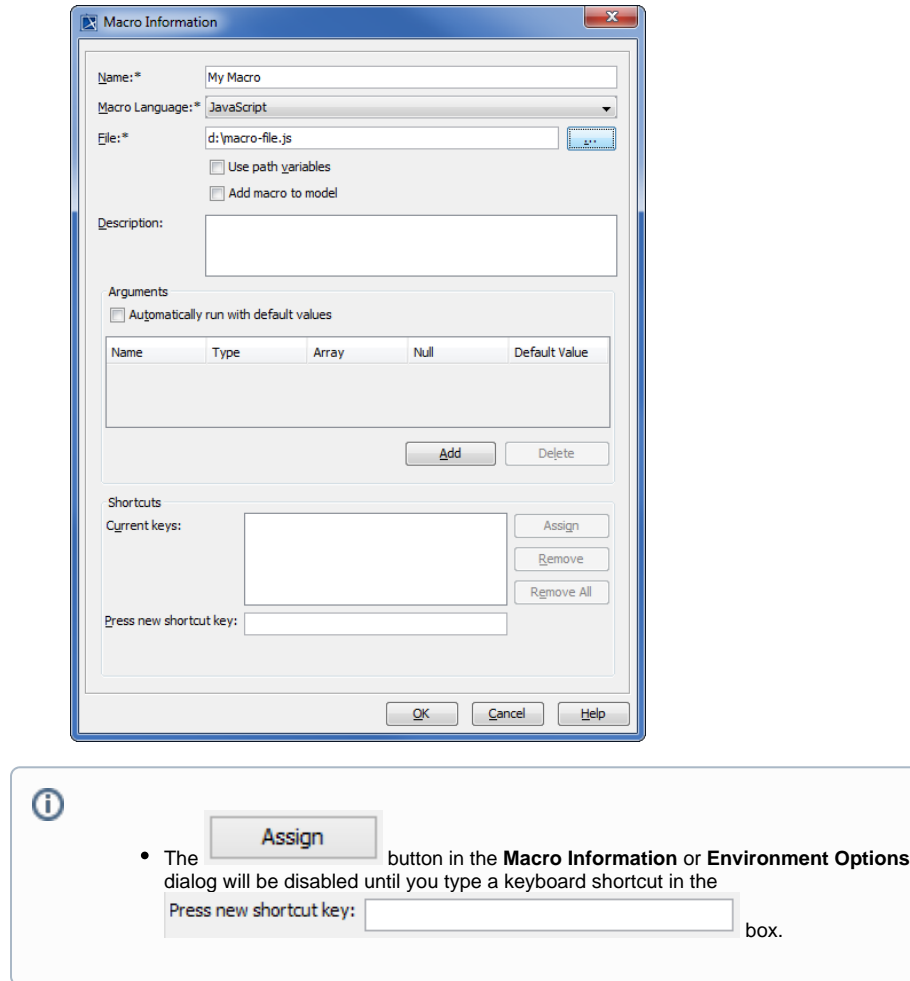

## The table below lists the Keyboard Shortcut Buttons

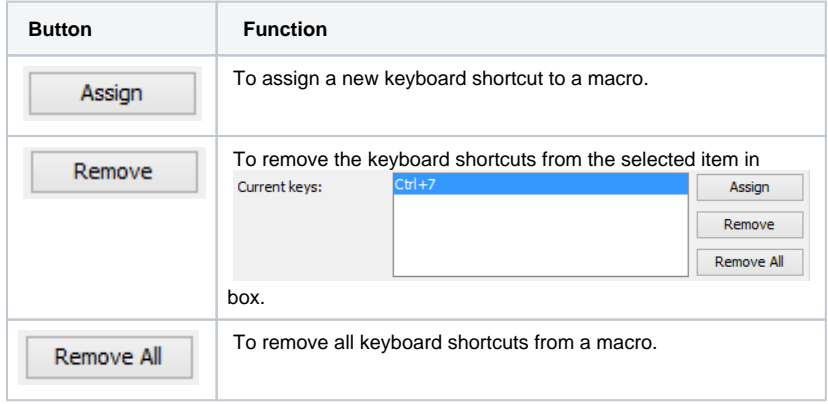

## The table below lists the Keyboard Shortcut Text Boxes

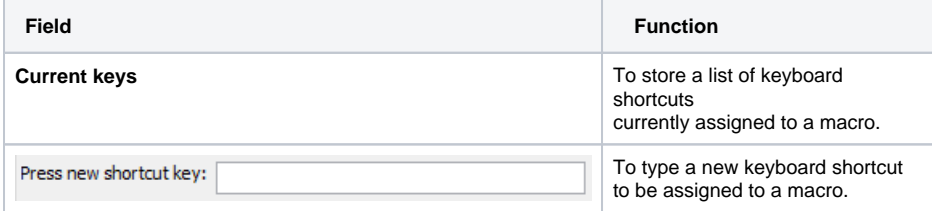